# Дистанционный стенд для синхронной работы с оборудованием на основе ПЛИС

Л.Г. Измайлова, А.М. Белоруков, А.Ю. Романов

## Национальный исследовательский университет «Высшая школа экономики», Москва, lgizmaylova@edu.hse.ru

*Аннотация* **– Удаленные лаборатории вызывают растущий интерес у исследователей по всему миру. Такие лаборатории преимущественно создаются для конкретных учебных условий, поэтому невозможно в полной мере использовать стороннюю лабораторию для проведения онлайн-занятий в МИЭМ НИУ ВШЭ, на дисциплинах, где используются ПЛИС (программируемые логические интегральные схемы). Предлагаемое решение представляет собой удаленную лабораторию, состоящую из серверной и клиентской частей, а эксперименты – взаимодействие с платами ПЛИС с возможностью управления кнопками и переключателями, что позволяет максимально приблизить работу в удаленной лаборатории к практическим занятиям по изучению ПЛИС. Результаты экспериментов показывают, что удаленная**  лаборатория и преимуществ и перед перед перед и проведения **для проведения** существующими средствами для **практических занятий.**

*Ключевые слова* **– обучение инженерии, программируемые логические интегральные схемы (ПЛИС), удаленные лаборатории, компьютерная сеть, дистанционное образование**

#### I. ВВЕДЕНИЕ

Изучение природных явлений через практическое познание с помощью создания математических моделей, которые достаточно хорошо описывают реальность с помощью физических экспериментов, всегда было актуальной задачей для ученых со всего мира. Тем не менее последние десятилетия практическому обучению не уделялось достаточно внимания [1]. Запрос на проведение обучения с получением практического опыта во многом поддержали в университетах, в особенности, после смены подхода к образованию от традиционной парадигмы образования до личностно ориентированной [2]. Это соответствует Болонской процессу обучения, принятом в 1999 году: университеты обязаны способствовать развитию практических навыков, цели и результаты обучения для каждого курса должны включать «обучение на практике» с использованием лабораторий [3]. И хотя в настоящее время Болонский процесс обучения несколько потерял свою привлекательность, принцип «обучения на практике» все еще актуален.

Кроме создания обычных лабораторий развивается направление по созданию удаленных лабораторий, представляющих собой платформы для удаленной работы с различными экспериментами с помощью персонального компьютера. Особенно это стадо нужно на фоне карантинных ограничений в связи с Covid-19. В настоящее время удаленные лаборатории стали неотъемлемой частью современного образования и используются в самых разных дисциплинах по всему миру. Более того, удаленные лаборатории уже продемонстрировали свою академическую значимость не только в качестве замены реальных физических лабораторий, но и для их дополнения [4,5], хотя есть и неудачные примеры [6]. Учреждения по всему миру создают такие лаборатории самостоятельно или используют готовые решения; например, веб– лаборатория iLabs Массачусетского технологического института в США является одной из самых популярных платформ для удаленных лабораторий, которая используется во всем мире [7–9]. Важнейшими онлайн-лабораторий перед традиционными являются их доступность и гибкость: работу с оборудованием можно проводить в любое время суток. При этом в образовательных организациях не всегда есть возможность выделить значительное финансирование на закупку оборудования. Это стало причиной появления различных проектов, направленных на внедрение в обучение работу через специализированные удаленные лаборатории.

В настоящее время для проведения полноценного обучения в МИЭМ технологиям проектирования на ПЛИС необходимо предоставить студентам доступ к удаленной лаборатории для практических занятий. В то же время полноценное использование лаборатории стороннего университета невозможно, поскольку лаборатория должна быть рассчитана на большой поток студентов и должна быть обеспечена возможность выполнения специфических практических работ в режиме реального времени. Таким образом, целью данного проекта является создание лаборатории с удаленным доступом для работы в синхронном режиме с ПЛИС. Основными задачами являются создание серверной и клиентской частей, а также интеграция лаборатории в цифровую среду МИЭМ.

#### II. РЕЖИМ РАБОТЫ С ОБОРУДОВАНИЕМ ЛАБОРАТОРИИ

Для создания удаленной лаборатории в МИЭМ НИУ ВШЭ был выбран синхронный режим работы с ПЛИС, в этом случае студенты напрямую взаимодействуют с оборудованием в режиме реального времени [10]. Создание таких лабораторий является приоритетным, так как они почти полностью покрывают возможности обычных физических лабораторий, но не требуют больших затрат не только финансовых, но и временных. Для обеспечения обучения по дисциплине «Системы на кристалле» [11], [12] в Учебной лаборатории САПР МИЭМ НИУ ВШЭ потребовалось создать лабораторный стенд с использованием ПЛИС в качестве плат для экспериментов. При создании удаленной лаборатории с синхронным режимом работы надо было уделить особое внимание обеспечению безопасности, так как в этом случае опасности может подвергаться не только лабораторный стенд, но и сами эксперименты во время работы с ними. При взаимодействии с платами студенты отправляют исполняемые файлы для загрузки на плату, поэтому исполняемые файлы требуется проверять на отсутствие недопустимых команд. В то же время взаимодействие с платами через удаленную лабораторию является более безопасными в отличие от прямого контакта студентов с платами. Когда студенты самостоятельно подключают питание к платам, добавляют периферию, вероятность ошибки использования повышенного входного напряжения или, например, неправильного подключения контактов платы возрастает, в то время как в удаленной лаборатории этим занимается инженер.

## III. СОЗДАНИЕ УДАЛЕННОЙ ЛАБОРАТОРИИ

Создание удаленной лаборатории было начато с разработки физической, клиентской и серверной частей и обеспечения безопасности с помощью реализации механизмов аутентификации и авторизации. За основу удаленной лаборатории был взять проект испанского университета Деусто – WebLab-Deusto [13]. Это набор библиотек для высокоуровневого языка Python для развертывания клиентского и серверного программного обеспечения. Кроме того, WebLab-Deusto предоставляет методы для различной конфигурации сервера и клиента, а также их взаимодействия. Использование этих библиотек позволило существенно сократить время разработки веб-интерфейса и выбрать конфигурацию серверной части для потребностей МИЭМ.

На рис. 1 представлена схема удаленной<br>боратории. Пользователи подключаются к лаборатории. Пользователи подключаются к клиентскому ПО, которое представлено в виде веб интерфейса, с помощью собственного персонального компьютера. Клиентское ПО взаимодействует с сервером через сеть Интернет. Сервер представляет собой несколько модулей: хост, процесс и компонент. Так взаимодействие клиента и сервера происходит с помощью распределительного ядра «процесс», которое находится в основном ядре сервера. Далее с помощью протокола HTTP [14] в основном ядре происходит<br>взаимодействие лабораторного процесса и взаимодействие лабораторного процесса и распределительного. Лабораторный процесс содержит в себе лабораторный компонент, в котором располагаются различные эксперименты.

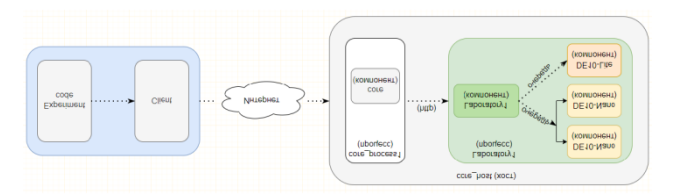

## **Рис. 1. Архитектура удаленной лаборатории**

### *A. Физическая лабораторная часть*

Для реализации физической части лаборатории были созданы стенды, представляющие собой серверный шкаф с полками, которые разделены ячейками. Для этих целей отлично подходят шкафы, которые используют в серверных комнатах. В каждой ячейке, показанной на рис. 2, располагается плата и наведенная на нее камера. К некоторым платам подключена периферия для выполнения специфических практических заданий. Все платы подключены к компьютеру, который выполняет роль сервера, рис. 3.

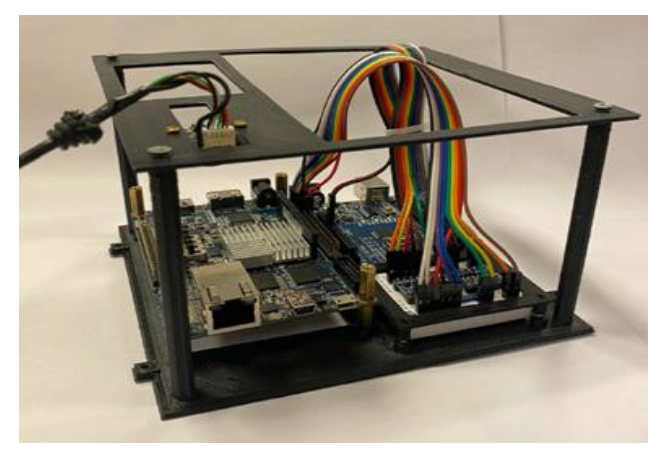

**Рис. 2. Серверная ячейка лабораторного стенда с DE10- Nano**

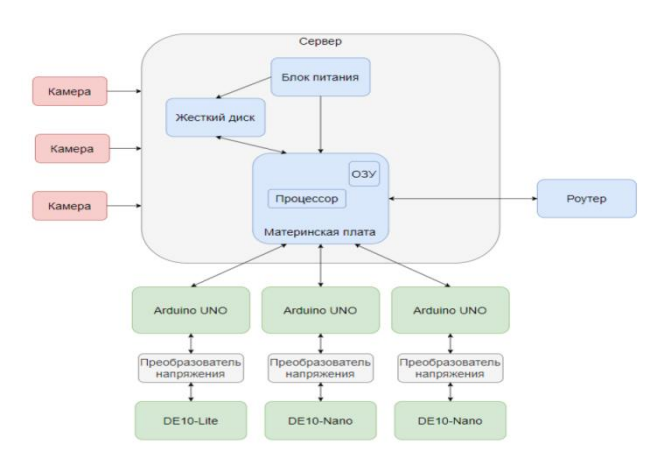

**Рис. 3. Схема аппаратной части удаленной лаборатории**

## *B. Настройка стенда для создания удаленной лаборатории*

После сборки компьютера была проведена установка операционной системы(ОС) – Microsoft Windows 10 и дополнительного программного обеспечения (ПО): Intel Quartus Prime 20.1, Python 2.7.18 и 3.8, а также среды разработки для удобной работы с кодом Python, MySQL, JavaScript и Arduino.

Для повышения производительности удаленной лаборатории было необходимо установить внешние компоненты ПО. Есть несколько способов увеличить производительность стенда при работе:

− HTTP-сервер Apache: по умолчанию в удаленной лаборатории используется встроенный HTTP-сервер, код которого разработан на Python. Данная реализация веб-сервера не предназначена для использования на высоких мощностях и большой нагрузке, например, при подключении к лаборатории сразу нескольких студентов, при этом для демонстрационных целей мощности сервера достаточно. Для увеличения производительности лучше использовать веб-сервер Apache, также можно использовать любой другой сервер, поддерживающий прокси-сервер.

− MySQL: по умолчанию используется SQLite. Данная конфигурация подходит для простых систем, построенных, например, с использование Raspberry Pi. Тем не менее, использование ограничивается количеством процессов, выполняющихся серверным ядром, до одного, поскольку одновременный доступ всех процессов к SQLite невозможен. Кроме того, количество потоков тоже ограничивается до одного, что приводит к уменьшению пропускной способности потоков. Такой вариант возможно использовать в лабораториях с небольшим количеством студентов, но по мере увеличения количества студентов это становится серьезной проблемой. По этой причине лучше использовать другую систему управления базой данных – MySQL.

− Redis: существует два основных бэкенда для механизма планирования, чтобы сократить время, необходимое для обработки пользователей, один основан на SQL (MySQL или SQLite), а другой — на Redis (NoSQL, информация хранится в памяти, скорость работы значительно увеличивается). Тем не менее существенным недостатком использования Redis является официальная поддержка только для UNIX.

Так как на компьютере установлена ОС Microsoft Windows 10, были использованы HTTP-сервер Apache и MySQL с XAMPP. XAMPP поставляется с панелью управления для запуска и остановки каждой службы, что упрощает работу с приложением.

Python 2.7.18 был установлен для использования библиотек Weblab-Deusto, с помощью которых происходит развертывание серверной части удаленной лаборатории, так как данные библиотеки не поддерживают более новые версии Python. После установки библиотек было необходимо обеспечить

работу в виртуальном пространстве для безопасной работы с собственной версией лаборатории. Благодаря использованию виртуального пространства возможно беспрепятственное изменение настроек и расширение базовых возможностей, при этом всегда можно вернуться к первоначальным настройкам, контролировать версии лаборатории. После включения виртуального пространства происходит запуск серверного ядра лаборатории, после чего можно использовать веб-интерфейс, в том числе для проведения настроек экспериментов, пользователей и безопасности лаборатории, а также просмотра результата работы удаленной лаборатории.

Intel Quartus Prime 20.1 был установлен для работы с платами Terasic, благодаря встроенному программатору можно отправлять исполняемый файл для загрузки на плату. Компилятор же помогает проверить разработанную программу. Модуль для моделирования работы программы позволяет посмотреть выполнение разработанного кода без использования платы, но этот модуль носит исключительно информационный характер.

Программа Arduino IDE установлена для прошивки плат Arduino. Программатор из Arduino IDE вызывается Python скриптом для управления прошивкой на Arduino. Платы Arduino программируются с помощью C-подобного языка Arduino.

## *C. Серверная часть*

Сервер представляет собой программу для обеспечения работоспособности лаборатории, а также взаимодействия с платами. Серверная часть предназначена для загрузки на плату исполняемого файла, полученного от клиентской части. Также сервер отвечает за передачу изображения с камеры. Использование сетевого протокола SSH [15] обеспечивает безопасную передачу данных, когда студенты взаимодействуют с ПЛИС [4]. Управление кнопками и переключателями осуществляется за счет подключения к GPIO ПЛИС платы Arduino, взаимодействие с которой происходит через Serial Port. Так команды для включения и выключения кнопок передаются от сервера на Arduino, далее Arduino взаимодействует с GPIO ПЛИС, таким образом можно управлять кнопками дистанционно.

#### *D. Клиентская часть*

Клиентская часть представляет собой веб-страницу в локальном доступе, являющуюся интерфейсом взаимодействия пользователя с лабораторией. После авторизации студенты могут записаться в очередь на выполнение лабораторных работ. Как только требуемый стенд будет свободен, студент получит к нему доступ. С помощью интерфейса студенты могут поставить лабораторный эксперимент, отправить исполняемый файл и увидеть работу программы в режиме реального времени. Доступные студентам модули кнопочного переключения позволяют удаленной лаборатории имитировать работу с ПЛИС,

которая мало отличается от привычного формата работы с платами. При подключении пользователь может отправить файл, который нужно загрузить на плату. А затем может управлять платой и наблюдать за ее работой. Для клиентской части была реализована авторизация студентов, а также очередь для предотвращения одновременного подключения нескольких студентов к одной плате.

#### *E. Безопасность удаленной лаборатории*

При реализации удаленной лаборатории необходимо было обеспечить безопасность файлов, загружаемых на плату. При отправке и дальнейшем скачивании неисправного или ошибочного файла плата может не только работать некорректно, но и выйти из строя. Поэтому в серверную часть встроена проверка на отправку недопустимых команд, что позволяет обеспечить независимость лаборатории. Для аутентификации на основе логинов и паролей от других сервисов МИЭМ используется протокол OpenID Connect [16], что позволяет студентам и преподавателям удобно пользоваться удаленной лабораторией. OpenID Connect – это протокол аутентификации, который позволяет приложению связываться со службой идентификации, чтобы получить необходимые данные о пользователе и вернуть их обратно приложению, гарантируя полную защиту данных. Поскольку для выполнения некоторых работ требуются определенные платы, они доступны только тем группам студентов, у которых выданы на это разрешения.

Физическая часть лаборатории должна быть изолирована от прямого доступа к ней третьих лиц, чтобы не допустить порчи имущества, в том числе выведения из строя лабораторных экспериментов и оборудования лаборатории. Именно поэтому все физическое оборудование располагается в серверном шкафу, доступ к которому имеется только у сотрудников лаборатории.

Обеспечение безопасности серверной части лаборатории происходит за счет внутренних проверок исполняемых файлов, которые студенты отправляют для загрузки на платы. Проверка осуществляется на основе встроенного в Intel Quartus Prime компилятора. Когда студент отправляет файл для загрузки на плату, система запускает компилятор и проверяет корректность файла. Таким образом, возможность загрузить на плату вредоносное ПО практически отсутствует.

На стороне клиента безопасность обеспечивается за счет внедрения системы аутентификации при подключении к веб-интерфейсу. Первоначально студенты регистрируются администратором лаборатории, в базу данных вносятся данные о группе, ФИО, адресе электронной почты, им присваивается логин и пароль. Пароль можно сменить во время первой сессии в лаборатории, тем не менее при последующих просмотрах сведений о студентах администратору уже не будут доступны данные о паролях, так как пароли хранятся в виде хэша. Если студент по какой-то причине не может зайти в удаленную лабораторию, он может обратиться к администратору с просьбой сменить пароль. Такая функция доступна только администратору. Пароль также будет доступен администратору только при вводе, затем просматривать пароль не представляется возможным, а студент сможет сменить пароль на желаемый при новой авторизации в лаборатории.

## *F. Интеграция в цифровую среду МИЭМ*

Аутентификация пользователей происходит на основе логинов и паролей от других сервисов МИЭМ. Внедрение удаленной лаборатории в учебный процесс происходило постепенно. После интеграции было проведено исследование отзывов студентов об использовании и возможных недочетов системы. На основании полученных отзывов сервисы лаборатории были доработаны и полностью адаптированы к учебному процессу в МИЭМ.

#### IV. ЗАКЛЮЧЕНИЕ

Создание удаленной лаборатории с синхронным режимом работы с ПЛИС – актуальная задача, особенно в условиях пандемии COVID-19 и индивидуализации обучения в МИЭМ. Поэтому после анализа предложенных другими организациями решений по созданию лаборатории за основу была взята методика реализации лаборатории от WebLab Deusto. Адаптация успешного опыта института Деусто позволила избежать ошибок при создании лаборатории по работе с ПЛИС в МИЭМ. Отдельной задачей было обеспечение дополнительной безопасности лаборатории от внешних воздействий. Использование удаленной лаборатории снизило спрос на платы, так как у студентов появилось больше возможностей для работы с оборудованием. Для расширения функционала удаленной лаборатории планируется увеличить количество лабораторных стендов, чтобы обеспечить студентам возможность проводить эксперименты полностью онлайн. Также планируется дальнейшее расширение удаленной лаборатории за счет внедрения новых плат ПЛИС и работы с платами в более гибком графике.

#### ЛИТЕРАТУРА

- [1] Feisel L.D., Rosa A.J. The role of the laboratory in undergraduate engineering education, *J. Eng. Educ*, 2005. vol. 94, no 1, pp. 121–130.
- [2] Biggs J. Teaching for Quality Learning at University. Assessing for learning quality: II. Practice, *Teach. Qual. Learn. Univ*, 1999, no January 2003, pp. 165–203.
- [3] Ma J., Nickerson J. V. Hands-on, simulated, and remote laboratories: A comparative literature review, *ACM Comput. Surv*, 2006, vol. 38, no 3, p. 1-24.
- [4] García-Zubia J. et al. WebLab-GPIB en la Universidad de Deusto, *VIII Congr. Tecnol. Apl. a la Enseñanza la Electrónica*, 2008, no January, pp. 2–7.
- [5] Garcia-Zubia J. et al. Using VISIR Remote Lab in the Classroom: Case of Study of the University of Deusto 2009–2019, *Adv. Intell. Syst. Comput*, 2021, vol. 1231 AISC, pp. 82–102.
- [6] Soysal O.A. Computer integrated experimentation in electrical engineering education over distance, *ASEE Annu. Conf. Proc*, 2000, pp. 1471 – 1480.
- [7] Hardison J.L. et al. Enabling remote design and troubleshooting experiments using the iLab shared architecture, *Proc. 12th Int. Conf. Eng. Sci. Constr. Oper. Challenging Environ. - Earth Sp. 2010*, 2010, vol. 41096, no March, pp. 3721–3733.
- [8] Harward V.J. et al. The iLab shared architecture: A web services infrastructure to build communities of internet accessible laboratories, *Proc. IEEE*, 2008, vol. 96, no 6, pp. 931–950.
- [9] Hardison J.L. et al. Deploying interactive remote labs using the iLab Shared Architecture, *Proc. - Front. Educ. Conf. FIE*, 2008, pp. 1–6.
- [10] Orduña P. et al. Enabling mobile access to Remote Laboratories, *2011 IEEE Glob. Eng. Educ. Conf. EDUCON 2011*, 2011, pp. 312–318.
- [11] Харрис, С.Л. Цифровая схемотехника и архитектура компьютера: RISC–V / С.Л. Харрис, Д. Харрис; пер. с англ. В.С. Яценкова, А.Ю. Романова; под ред. А.Ю. Романова. – М.: ДМК Пресс, 2021. – 810 с.
- [12] Цифровой синтез: практический курс / под общ. ред. А. Ю. Романова,Ю. В. Панчула. – М.: ДМК Пресс, 2020. – 556 с.
- [13] WebLab Deusto Labs, available at: https://weblab.deusto.es/website/labs.html (date of access: 26.11.2021).
- [14] Fielding R.T. et al. RFC 2616, *IETF*, 1999, 175 p.
- [15] SSH protocol available at: <https://www.ssh.com/academy/ssh/protocol> (date of access: 24.11.2021).
- [16] OpenID Foundation website, available at: https://openid.net/ (date of access: 27.11.2021).

# Remote Stand for Synchronous Operation with FPGA-based Equipment

## L.G. Izmailova, A.M. Belorukov, A.Yu. Romanov

#### HSE University, Moscow, lgizmayloba@edu.hse.ru

*Abstract* **– Remote laboratories are of growing interest to researchers around the world. Such laboratories are mainly created for specific learning conditions, so it is impossible to fully use a third-party laboratory for conducting online classes at the MIEM, HSE University, in disciplines where FPGAs (programmable integrated logic circuits) are used. The proposed solution is a remote laboratory consisting of server and client parts, and experiments are interaction with FPGA boards with the ability to control buttons and switches, which makes it possible to bring the work in a remote laboratory to practical exercises for studying FPGAs as close as possible. Several boards are available in the remote laboratory at once, which allows students to perform various practical work and study disciplines on their own. Particular attention is paid to ensuring safety when working in a remote laboratory. The use of a remote laboratory reduces demand from students to work with the boards, as well as encourages those conducting their own experiments outside the practical classes. The results of the experiments show that the remote laboratory has a number of advantages over the existing facilities for conducting practical exercises. The paper considers the options for further development of the learning process using the developed laboratory; the introduction of a remote laboratory in the learning process allows students to study FPGAs remotely even during the period of current restrictions on conducting face-to-face classes.**

*Keywords* **– engineering education, field programmable gate arrays, remote laboratory, computer network, distant education**

#### **REFERENCES**

- [1] Feisel L.D., Rosa A.J. The role of the laboratory in undergraduate engineering education, *J. Eng. Educ*, 2005. vol. 94, no 1, pp. 121–130.
- [2] Biggs J. Teaching for Quality Learning at University. Assessing for learning quality: II. Practice, *Teach. Qual. Learn. Univ*, 1999, no January 2003, pp. 165–203.
- [3] Ma J., Nickerson J. V. Hands-on, simulated, and remote laboratories: A comparative literature review, *ACM Comput. Surv*, 2006, vol. 38, no 3, p. 1-24.
- [4] García-Zubia J. et al. WebLab-GPIB en la Universidad de Deusto, *VIII Congr. Tecnol. Apl. a la Enseñanza la Electrónica*, 2008, no January, pp. 2–7.
- [5] Garcia-Zubia J. et al. Using VISIR Remote Lab in the Classroom: Case of Study of the University of Deusto 2009– 2019, *Adv. Intell. Syst. Comput*, 2021, vol. 1231 AISC, pp. 82– 102.
- [6] Soysal O.A. Computer integrated experimentation in electrical engineering education over distance, *ASEE Annu. Conf. Proc*,  $2000$ , pp.  $1471 - 1480$ .
- [7] Hardison J.L. et al. Enabling remote design and troubleshooting experiments using the iLab shared architecture, *Proc. 12th Int. Conf. Eng. Sci. Constr. Oper. Challenging Environ. - Earth Sp. 2010*, 2010, vol. 41096, no March, pp. 3721–3733.
- [8] Harward V.J. et al. The iLab shared architecture: A web services infrastructure to build communities of internet accessible laboratories, *Proc. IEEE*, 2008, vol. 96, no 6, pp. 931–950.
- [9] Hardison J.L. et al. Deploying interactive remote labs using the iLab Shared Architecture, *Proc. - Front. Educ. Conf. FIE*, 2008, pp. 1–6.
- [10] Orduña P. et al. Enabling mobile access to Remote Laboratories, *2011 IEEE Glob. Eng. Educ. Conf. EDUCON 2011*, 2011, pp. 312–318.
- [11] Harris S. L and Harris D. M, Digital Design and Computer Architecture: RISC-V. (Rus. ed.: Yacenkov V. S., Romanov A.Yu. Cifrovaja shemotehnika i arhitektura kompyutera: RISC-V. Мoscow, DMK Press. 821 p.), 2021. ISBN 978-5-97060- 961-3.
- [12] Digital Synthesis: Practical Course. Ed. By A. Romanov and Y. Panchul. DMK Press, 2020. 556 p. [13] WebLab - Deusto Labs, available at: https://weblab.deusto.es/website/labs.html (date of access: 26.11.2021).
- [14] Fielding R.T. et al. RFC 2616, *IETF*, 1999, 175 p.
- [15] SSH protocol available at: <https://www.ssh.com/academy/ssh/protocol> (date of access: 24.11.2021).
- [16] OpenID Foundation website, available at: https://openid.net/ (date of access: 27.11.2021).